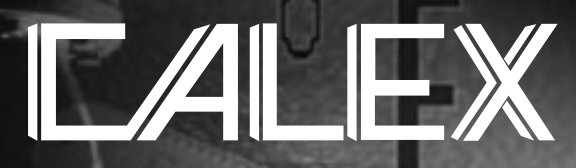

 $\frac{\partial f}{\partial x}$ 

**THERMOMETRE INFRAROUGE PORTABLE PYROPEN DE CALEX**

**CALEX PYROPEN INFRAROT-HANDTHERMOMETER**

**THERMÓMETRO PORTÀTIL INFRARROJO PYROPEN D DE CALEX**

**TERMOMETRO CALEX PYROPEN PORTATILE INFRAROSSO**

# **HANDHELD INFRARED THERMOMETER PYROPEN D**

**With Built-In Memory for Data Logging and PC Software for Data Acquisition**

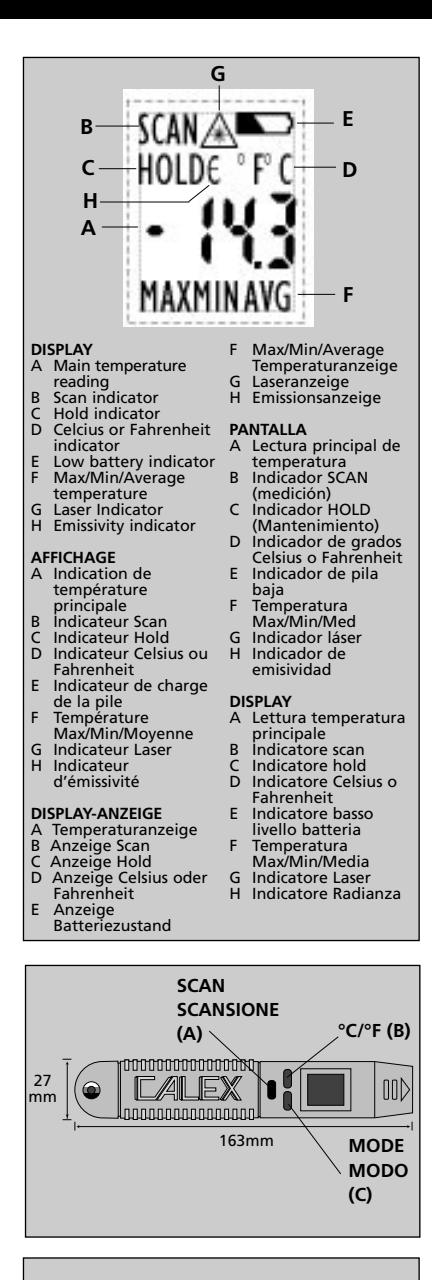

**MODE DISPLAY CODES CODES D'AFFICHAGE DES MODES MODUS-ANZEIGECODES CÓDIGOS DE FUNCIÓN CODICI DI DISPLAY DEL MODO**

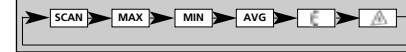

## **OPERATION**

- ◆ To take a temperature reading, point the unit at the object you wish to measure. Press the SCAN button (A) and read the temperature on the unit's LCD, "SCAN" will appear on the display while the unit is actively taking a temperature, "HOLD" when the unit is displaying the last recorded temperature. The unit will hold the last reading for 10 seconds after the button is released.
- To change between Celsius and Fahrenheit, press button (A) then press the °C/°F button (B) until the change occurs on the display.
- The Pyropen also measures Maximum (MAX), Minimum (MIN) and Average (AVG) temperatures each time you take a reading. This data is stored and can be recalled until new measurements are taken.
- To recall stored values. With the unit in HOLD, press the MODE button (C). Each time you press the MODE button, you advance through the MODE cycle.
- ◆ To select MAX, MIN and AVG, press button (A), then press the MODE button (C) until the appropriate code appears.
- ◆ If the object you wish to measure is highly reflective, you may need to lower the emissivity setting of the Pyropen. NOTE: Most materials have high emissivities (paper, plastics, rubber, painted or oxidised metals) and it will not be necessary to alter the factory-set emissivity value of 0.95.
- ◆ To change the emissivity. With the unit in HOLD, press the MODE button (C) until the  $∈$  symbol is displayed. Press button (A) ( $\in$  symbol flashes) then use buttons (B) and (C) to lower or raise the emissivity. When the emissivity is correct, press button (A) to complete the operation.
- To ensure accurate aiming of the Pyropen, laser sighting is fitted. When aiming at a target, the red dot of the laser will be approximately 1cm to the right of the centre of the spot being measured.
- To enable laser sighting. Press button (A), then press the MODE button (C) until the laser symbol ( $\langle \cdot | \cdot \rangle$  flashes. Press button (B) to enable or disable laser sighting (display reads ON or OFF accordingly). Press button (C) to complete the operation. NOTE: For safety reasons the laser is activated ONLY when SCAN button (A) is pressed.

**WARNING:** Laser radiation may be harmful to the human eye.

Avoid direct exposure of human eyes to laser light. Avoid indirect exposure via reflective surfaces such as glass and mirrors. Never aim the unit at another person. Laser will not operate in ambient temperatures above 40°C

- The Pyropen can be locked into the SCAN mode without the need to continually press button (A). To lock the unit into the SCAN mode: With the unit in HOLD mode, press buttons (B) and (C) simultaneously until "LOCK" appears in the LCD. To switch the Pyropen off press button (A) twice.
- ◆ The Pyropen D can store up to 12 temperature values, which can be viewed on the Pyropen LCD or transferred to a PC. To log data to the Pyropen, ensure that the unit is in LOCK mode, then press buttons (B) and (C) simultaneously until "dLOG" flashes on the LCD. When "L-01" appears on the display, press and release button (A) to store a temperature value in "Location 1". Use buttons (B) and (C) to select the remaining 11 locations and button (A) to store temperature values in them. To return to SCAN mode press buttons (B) and (C) simultaneously. To switch the Pyropen off press button (A) twice.

## **FONCTIONNEMENT**

◆ Pour relever une température, pointer l'unité vers l'objet dont la température doit être mesurée. Appuyer sur le bouton 'SCAN' (A) et lire la température sur l'affichage à cristaux liquides de l'unité, 'SCAN' apparaît sur l'écran pendant que l'unité prend la température activement, 'HOLD' lorsque l'unité affiche la dernière température enregistrée. L'unité affiche le dernier relevé pendant 10 secondes après que le bouton a été relâché.

- ◆ Pour passer de Celsius en Fahrenheit et vice versa, appuyer sur le bouton (A), puis appuyer sur le bouton °C/°F (B) jusqu'à ce que le changement apparaisse sur l'affichage.
- ◆ Le Pyropen mesure également les températures Maximum (MAX), Minimum (MIN) et Moyennes (AVG) à chaque fois qu'un relevé est effectué. Cette donnée peut être mémorisée et rappelée jusqu'à ce que de nouvelles mesures soient prises.
- ◆ Pour rappeler des valeurs mémorisées. L'unité doit être en mode 'HOLD' et appuyer sur le bouton 'MODE' (C). Chaque fois que le bouton 'MODE' est appuyé, le cycle de 'MODE' progresse.
- ◆ Pour sélectionner MAX, MIN, et AVG (moyenne), appuyer sur le bouton (A), puis appuyer sur le bouton 'MODE' (C) jusqu'à ce que le code approprié apparaisse.
- ◆ Si l'objet, dont la température doit être mesurée, est très réflectif, vous aurez peut-être besoin d'abaisser le réglage d'émissivité du Pyropen. NOTE : La plupart des matériaux possèdent une émissivité très élevée (papier, plastique, caoutchouc, métaux peints ou oxydés) et il ne sera pas nécessaire de changer la valeur de 0,95 réglée en usine.
- ◆ Pour changer l'émissivité. L'unité doit être en mode 'HOLD'. Appuyer sur le bouton 'MODE' (C) jusqu'à ce que le symbole ∈ s'affiche. Appuyer sur le bouton (A) (le symbole ∈ clignote), puis utiliser les boutons (B) et (C) pour faire diminuer ou élever l'émissivité. Lorsque l'émissivité est correcte, appuyer sur le bouton (A) pour compléter l'opération.
- ◆ Pour assurer une visée précise du Pyropen, une visée à laser a été installée. Lorsqu'une cible est visée, le point rouge du laser se situe à environ 1cm à droite du milieu du point qui est mesuré.
- ◆ Pour activer la visée à laser. Appuyer sur le bouton (A), puis appuyer sur le bouton 'MODE' (C) jusqu'à ce que le symbole du laser ( ) clignote. Appuyer sur le bouton (B) pour activer ou désactiver la visée à laser (l'affichage montre ON ou OFF). Appuyer sur le bouton (C) pour compléter l'opération. NOTE : Pour des raisons de sécurité, le laser n'est activé QUE lorsque le bouton 'SCAN' (A) est appuyé.

**ATTENTION:** Les radiations de laser peuvent endommager les yeux. Eviter d'exposer les yeux à la lumière du laser. Eviter les expositions indirectes sur des surfaces réflectives telles le verre et les miroirs. Ne jamais viser l'appareil sur une autre personne. Le laser ne fonctionne pas dans les températures ambiantes supérieures à 40°C.

- ◆ Le Pyropen peut être verrouillé sur le mode 'SCAN' sans avoir besoin d'appuyer sur le bouton (A) en continu. Pour verrouiller l'unité sur le mode 'SCAN' : L'unité doit être en mode 'HOLD' et appuyer simultanément sur les boutons (B) et (C) jusqu'à ce que 'LOCK' apparaisse sur l'affichage à cristaux liquides. Pour éteindre le Pyropen, appuyer sur le bouton (A) deux fois.
- ◆ Le Pyropen D peut emmagasiner jusqu'à 12 valeurs de température, qui peut être regardé sur le Pyropen LCD ou transféré à un PC. Pour noter des données au Pyropen, assurer que l'unité est dans le mode de LOCK, alors appuyer sur boutons (B) et (C) simultanément jusqu' à "dLOG" les éclats sur le LCD. Quand "L-01" apparaît sur le Pyropen LCD, le bouton de presse et relâchement (A) emmagasiner une valeur de température dans "Location 1". Usage boutonne (B) et (C) choisir le rester 11 emplacements et bouton (A) emmagasiner température dans les. Se pour retourner SCAN le mode appuyer sur boutons (B) et (C) simultanément. Pour éteindre le Pyropen, appuyer sur le bouton (A) deux fois.

#### **BETRIEB**

◆ Um eine Temperatur zu messen, zielen Sie mit dem Gerät auf das Meßobjekt. Betätigen Sie die SCAN-Taste (A) und lesen Sie den Temperaturwert von der LCD-Anzeige ab. Bei laufender Messung erscheint die Anzeige SCAN im Display. Bei der Anzeige der zuletzt erfassten Temperatur erscheint HOLD. Der zuletzt gemessene Wert verbleibt nach dem Loslassen der

SCAN-Taste 10 Sekunden lang im Display.

- ◆ Um zwischen Celsius und Fahrenheit umzuschalten, drücken Sie die Taste (A) und dann die °C/°F-Taste (B) solange, bis die jeweils andere Einheit angezeigt wird.
- ◆ Das Pyropen bestimmt außerdem bei jeder Temperaturmessung die Maximal- (MAX)l, Minimaltemperatur (MIN) und den Temperaturdurchschnittswert (AVG). Diese Daten werden gespeichert und können abgerufen werden, bevor neue Meßwerte erfaßt werden.
- ◆ Um gespeicherte Meßwerte abzurufen, drücken Sie die MODE-Taste (C), während sich das Gerät im HOLD-Zustand befindet. Jedesmal, wenn Sie die MODE-Taste drücken, schreitet der MODUS-Zyklus eine Position weiter.
- ◆ Zur Auswahl von MAX, MIN und AVG drücken Sie Taste (A) und dann solange die MODE-Taste (C), bis der gewünschte Code angezeigt wird.
- ◆ Wenn das Messobjekt stark reflektiert, müssen Sie möglicherweise die Emissionseinstellung des Pyropen senken. HINWEIS: Die meisten Materialien haben hohe Emissionswerte (Papier, Kunststoffe, Gummi, lackierte oder oxidierte Metalle) und es ist nicht notwendig, den eingestellten Emissionswert von 0,95 zu ändern.
- ◆ Ändern der Emissionseinstellung. Während das Gerät auf HOLD gestellt ist, die MODE-Taste (C) drücken, bis das Symbol angezeigt wird ∈. Taste (A) drücken (∈ Symbol blinkt) und mit den Tasten (B) und (C) den Emissionswert vermindern oder erhöhen. Wenn der richtige Emissionswert angezeigt wird, den Vorgang mit Taste (A) beenden.
- ◆ Ein Laservisier ermöglicht dem Pyropen korrektes Zielen. Beim Zielen auf ein Objekt befindet sich der rote Punkt des Lasers ca. 1 cm rechts neben dem Mittelpunkt der Meßstelle.
- ◆ Aktivieren des Laser-Visiers. Taste (A) und dann die MODE-Taste (C) drücken, bis das Laser-Symbol ( (1, 1, 1) blinkt. Mit der Taste B das Laservisier aktivieren bzw. deaktivieren (am Display wird ON bzw. OFF angezeigt). Den Vorgang mit der Taste (C) beenden. HINWEIS: Aus Sicherheitsgründen wird der Laser NUR dann aktiviert, wenn die SCAN-Taste (A) gedrückt wird.

**WARNUNG:** Laserstrahlung kann das menschliche Auge schädigen. Direkte Laserstrahlung auf das menschliche Auge vermeiden. Auge vermeiden. Indirekte Strahlung über reflektierende Flächen wie Glas oder Spiegel vermeiden. Das Gerät niemals auf Personen richten. Der Laser funktioniert nicht bei Raumtemperaturen über 40°C.

- ◆ Das Pyropen kann im SCAN-Modus verriegelt werden ohne die Taste A wiederholt drucken zu müssen. Dazu drücken Sie im HOLD-Modus die Tasten (B) und (C) gleichzeitig, bis "LOCK" im Display angezeigt wird. Um das Pyropen auszuschalten, drücken Sie die Taste (A) zweimal.
- ◆ Das Pyropen kann bis zu 12 Temperaturwerte speichern, die auf dem Display angesehen oder zum PC übertragen werden können. Um Daten mit Pyropen aufzuzeichnen, stellen Sie den LOCK-Modus ein und drücken Sie dann die Tasten B und C gleichzeitig, bis die Anzeige "dLOG"im Display blinkt. Nachdem die Anzeige "L-01" im Display erschienen ist, tippen Sie die Taste A an, um den Temperaturwert im "Standort 1" zu speichern. Zum Wählen der restlichen 11 Standorte verwenden Sie die Taste B und C, und speichern Sie die jeweils aufgezeichneten Temperaturwerte mit der Taste A (Drücken und Loslassen). Um zu dem SCAN-Modus zurückzukehren, drücken Sie die Tasten B und C gleichzeitig. Um Pyropen auszuschalten, drücken Sie die Taste A zweimal.

# **FUNCIONAMIENTO**

◆ Para medir una temperatura, apuntar la unidad hacia el objeto que se desea medir. Apretar el botón SCAN (A) y leer la temperatura en la pantalla de LCD de la unidad, la palabra "SCAN" aparecerá mientras la unidad mide la temperatura, y "HOLD" mientras la unidad muestra la última temperatura registrada. La unidad muestra la última temperatura registrada

durante 10 segundos después de haber soltado el botón.

- ◆ Para cambiar entre grados Celsios y Fahrenheit, apretar el botón (A) y después apretar el botón °C/°F (B) hasta que aparezca el cambio en la pantalla.
- ◆ El Pyropen D mide también las temperaturas máxima (MAX), mínima (MIN) y media (AVG) cada vez que se hace una medición. Estos datos son registrados y pueden volver a mostrase hasta el momento en que se tomen nuevas medidas.
- ◆ Para volver a mostrar los valores registrados: teniendo la unidad en HOLD, apretar el botón MODE (C). Cada vez que apriete el botón MODE, revisará cada una de las últimas lecturas registradas en el ciclo.
- ◆ Para seleccionar MAX, MIN y MED (AVG), apretar el botón (A), después apretar el botón MODE (C) hasta que aparezca el código apropiado.
- ◆ Si el objeto a medir es altamente reflectante, puede hacerse necesario disminuir el valor de la emisividad del Pyropen D. AVISO: La mayoría de los materiales tienen una emisividad alta (el papel, los plásticos, la goma, los metales pintados u oxidados) y no será necesario cambiar el valor de 0,95 de emisividad configurado de fábrica.
- ◆ Para cambiar la emisividad: teniendo la unidad en HOLD, apretar el botón MODE (C) hasta mostrar el símbolo ∈. Apretar el botón (A) (el símbolo ∈ parpadea), después utilizar los botones (B) y (C) para disminuir o aumentar la emisividad. Una vez que la emisividad esté correctamente ajustada, apretar el botón (A) para completar la operación.
- ◆ El Pyropen D incluye un visor láser que asegura precisión de puntería. Al apuntar a un objetivo, el punto rojo del láser estará aproxi- madamente 1 cm a la derecha del centro del área que está siendo medida.
- ◆ Para activar el visor: apretar el botón (A), a continuación el de MODE (C) hasta que el símbolo ( (A) parpadee. Apretar el botón (B) para activar o desactivar el visor (la pantalla mostrará ON (encendido) o OFF (apagado) según corresponda). Apretar el botón (C) para completar la operación. AVISO: Por razones de seguridad el láser SOLAMENTE se activa cuando se aprieta el botón SCAN (A).

**ADVERTENCIA:** La radiación del láser puede ser perjudicial para el ojo humano. Evitar la exposición directa de los ojos a la luz del láser. Evitar la exposición indirecta mediante superficies reflectantes tales como el cristal y los espejos. No apuntar a personas con el aparato. El láser no funciona en temperaturas ambientes superiores a los 40º C.

- ◆ El Pyropen D puede dejarse bloqueado en la función SCAN sin necesidad de apretar el botón A continuamente. Para bloquear la unidad en la función SCAN: teniendo la unidad en la función HOLD, apretar los botones (B) y (C) simultáneamente hasta que "LOCK" (bloqueado) aparezca en la pantalla LCD. Para apagar el Pyropen D, apretar el botón (A) dos veces.
- ◆ El Pyropen D puede almacenar hasta 12 valores de temperatura, que se pueden mostrar en el Pyropen LCD o ser transferidos a un PC. Para regsitrar los datos en el Pyropen, asegurar que la unidad esté en el modo LOCK, entonces pulsar botones (B) y (C) simultaneamente hasta"dLOG" parpadea en el LCD. Cuándo "L-01" aparece en el LCD, pulsar botón (A) para almacenar el valor de la temperatura en "Registro 1". Utilizar los botones (B) y (C) para escoger las restantes 11 registros y el botón (A) para almacenar los valores de la temperatura en ellos. Para volver a modo SCAN, pulsar los botones (B) y (C) simultaneamente. Para apagar el Pyropen D, pulsar el botón (A) dos veces.

#### **OPERATIVITA'**

◆ Per effettuare la lettura della temperatura, puntare lo strumento verso l'oggetto che desiderate misurare. Premere il pulsante SCAN (A) e leggere la temperatura sull'LCD dello strumento. Mentre lo strumento è impegnato a rilevare una temperatura, sul display apparirà "SCAN"; quando lo strumento sta mostrando l'ultima temperatura registrata apparirá "HOLD". Lo strumento manterrà l'ultima lettura per 10 secondi successivamente al rilascio del pulsante.

- ◆ Per cambiare tra Celsius e Fahrenheit, premere il pulsante (A) e quindi premere il pulsante °C/°F (B) fino a che non avviene il cambio sul display.
- ◆ Ogni volta si effettui una misura, Il Pyropen rileva anche le temperature massima (MAX), minima (MIN) e media (AVG). Questi dati sono memorizzati e si possono richiamare fino a quando non sono effettuate nuove misure.
- ◆ Per richiamare valori memorizzati premere il pulsante MODE (C) con lo strumento in HOLD. Ogni volta che che si preme il pulsante MODE, si procedete attraverso il ciclo MODE.
- ◆ Per selezionare MAX, MIN e AVG, premere il pulsante (A) e premere quindi il pulsante MODE (C) finché apparirà il codice appropriato.
- ◆ Se l'oggetto da misurare è altamente riflettente, potrebbe rendersi necessario abbassare l'impostazione di emissività del Pyropen. NOTA: La maggior parte dei materiali richiede un'elevata emissività (carta, plastica, gomma, metalli verniciati od ossidati) e quindi non sarà necessario modificare il valore di fabbrica dell'emissività fissato a 0,95.
- Per modificare l'emissività premere il pulsante MODE (C) con lo strumento in HOLD, fino all'apparire del simbolo ∈. Premere poi il pulsante (A) (il simbolo ∈ lampeggia), e agire quindi sui pulsanti (B) e (C) per diminuire o aumentare l'emissività. Raggiunto il giusto valore di emissività, premere il pulsante (A) per com-pletare l'operazione.
- ◆ Per garantire il miglior puntamento del Pyropen, questi viene equipaggiato con un puntatore laser. Puntando verso l'obiettivo, il puntino rosso del laser si troverà a circa 1 cm sulla destra rispetto al centro del punto che si deve misurare.
- ◆ Per attivare il puntamento laser premere il pulsante (A) e premere poi il pulsante MODE (C) fino a che il simbolo del laser (A) non lampeggi. Premere quindi il pulsante (B) per permettere o impedire il puntamento laser (sul display apparirà, di conseguenza, ON oppure OFF). Premere il pulsante (C) per completare l'operazione. NOTA: Per ragioni di sicurezza il laser funzionerà SOLTANTO al premere del pulsante SCAN (A). **ATTENZIONE:** La radiazione laser può danneggiare l'occhio umano. Evitare la diretta esposizione degli occhi umani alla luce del laser. Evitare l'esposizione indiretta tramite superfici riflettenti quali vetro e specchi. Non puntare mai l'apparecchio su un'altra persona. Il laser non funzionerà con temperature ambi-entali superiori ai 40°C
- ◆ Il Pyropen può essere mantenuto in modalità SCAN senza bisogno di premere continuamente il pulsante A. Per fissare lo strumento in modalità SCAN premere contemporaneamente i pulsanti (B) e (C), con lo strumento in modo HOLD, fino a che non apparirà "LOCK" nell'LCD. Per spegnere il Pyropen premere due volte il pulsante (A).
- ◆ Il Pyropen D può immagazzinare fino a 12 valori di temperatura, che possono essere visualizzati sull'LCD del Pyropen o trasferiti a un PC. Per caricare il dato sul Pyropen, assicurarsi che lo strumento sia in modalità LOCK, premere contemporaneamente i pulsanti (B) e (C) fino a che apparirà "dLOG" nell'LCD. Quando "L-01" appare sull'LCD, premere il pulsante (A) per immagazzinare il valore di temperatura in "Location 1" L'uso dei pulsanti (B) e (C) permette di scegliere le altre 11 posizioni mentre il pulsante (A) abilita alla memoriz-zione del valore nella locazione. Per tornare al modo, SCAN premere contemporaneamente i pulsanti (B) e (C). Per spegnere il Pyropen premere due volte il pulsante (A).

**FIELD OF VIEW CHAMP DE VISEE ABTASTBEREICH CAMPO DE VISIÓN CAMPO "VISIVO" DI LETTURA**

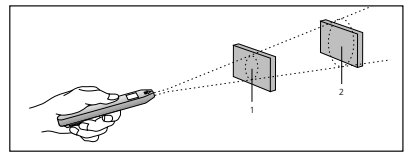

**DISTANCE & SPOT SIZE DISTANCE ET TAILLE DU POINT ENTFERNUNG UND MESSFLECKGRÖSSE DISTANCIA Y TAMAÑO DE LA ZONA DE MEDICIÓN DISTANZA E CONSEGUENTE DIMENSIONE DEL FASCIO**

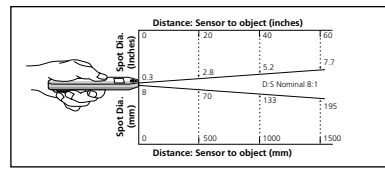

#### **MEASUREMENT TECHNIQUES**

Locating a Hot Spot: To find a hot spot, use a scanning technique. Aim the thermometer outside the area of interest, then scan across with an up and down motion until you locate the hot spot.

Field of View: The target area must be at least as large as the spot size. In the diagram above, Object 1 is the correct distance from the unit. Note the target is slightly larger than the spot size being measured. Object 2 is too far away.

Distance & Spot Size: To ensure accurate temperature readings, the distance from the target must be correct. The further the distance from the target, the larger the spot size as above.

#### **Reminders**

- ◆ Measure surface temperature only. To measure internal temperatures of liquids or food, stir contents and point unit into open container.
- ◆ Avoid thermal shock. Allow 30 minutes for unit to adjust to large changes in ambient temperature. Do not store unit below freezing.
- ◆ Close in on your target. The smaller the target, the closer you should be to it. Refer to the D:S diagram above.
- ◆ Do not subject unit to excessive heat or cooling by holding it too close to target.
- ◆ Measuring shiny surfaces. Not recommended for use in measuring shiny or polished metal surfaces (stainless steel, aluminium etc).

#### **TECHNIQUES DE MESURES**

Localiser un point chaud : Pour trouver un point chaud, utiliser une technique de balayage. Effectuer un balayage vertical jusqu'à ce que le point chaud soit localisé, en commençant en dehors de la zone d'intérêt.

Champ de visée : La zone cible doit être au moins aussi grande que la taille du point. Dans le schéma ci-dessus, l'objet 1 se trouve à la bonne distance de l'unité. Il faut remarquer que la cible est légèrement plus grande que la taille du point mesuré. L'objet 2 est trop éloigné.

Distance & taille du point : Pour s'assurer que les lectures de température sont précises, la distance entre la cible et le thermomètre doit être correcte. Plus la cible est éloignée, plus la taille du point est grande, comme ci-dessus.

#### **Rappels**

- ◆ Ne mesure que la température de surface. Pour mesurer la température interne de liquides ou d'aliments, mélanger le contenu et pointer le thermomètre vers un récipient ouvert.
- ◆ Eviter les chocs thermiques. Allouer 30 minutes au thermomètre, pour qu'il s'adapte à d'importantes fluctuations de température ambiante. Ne pas stocker l'unité au-dessous de zéro.
- ◆ Rapprocher le thermomètre de la cible. Plus la cible est petite, plus le thermomètre doit en être près. Se référer au schéma D:S ci-dessus.
- ◆ Ne pas exposer à des températures excessives en le tenant trop près de la cible
- ◆ Mesurer des surfaces brillantes. Il n'est pas recommandé de mesurer des surfaces brillantes ou en métal poli (acier inoxydable, aluminium, etc.).

## **MESSTECHNIKEN**

Aufspüren lokaler Extremtemperaturen: Um eine lokale Extremtemperatur aufzuspüren, verwenden Sie die Abtasttechnik. Richten Sie das Thermometer auf einen Bereich außerhalb des interessierenden Bereiches und tasten Sie dann mit einer Auf- und Abwärtsbewegung langsam den gewünschten Bereich ab, bis die Extremtemperatur gefunden ist.

Abtastbereich: Das Zielobjekt muß mindestens so groß wie der Meßfleck sein. Im obigen Diagramm hat Objekt 1 den richtigen Abstand vom Gerät. Beachten Sie, daß das Zielobjekt etwas größer ist als der Meßfleck. Objekt 2 ist zu weit entfernt.

Abstand und Meßfleckgröße: Um genaue Temperaturmessungen zu erhalten, muß der Abstand vom Zielobjekt korrekt sein. Je größer der Abstand vom Zielobjekt, um so größer ist der Meßfleck, siehe oben.

#### **Hinweise**

- ◆ Das Gerät mißt nur die Oberflächentemperatur. Zur Messung der inneren Temperatur von Flüssigkeiten oder Lebensmitteln rühren Sie den Inhalt um und richten Sie das Gerät in den offenen Behälter.
- ◆ Vermeiden Sie einen Temperaturschock. Das Thermometer benötigt eine Zeitdauer von 30 Minuten, um sich an größere Schwankungen der Umgebungstemperatur anzupassen. Das Gerät nicht bei Temperaturen unter dem Gefrierpunkt aufbewahren.
- ◆ Das Thermometer muß sich möglichst nahe am Meßobjekt befinden. Je kleiner das Zielobjekt, desto näher zum Objekt soll sich das Thermometer befinden. Siehe Skizze Distanz:Meßfleck oben.
- ◆ Das Gerät keiner übermäßigen Erwärmung oder Abkühlung aussetzen, indem es zu dicht an das Zielobjekt gehalten wird.
- ◆ Messung reflektierender Oberflächen. Messungen an glänzenden oder polierten Metalloberflächen (Edelstahl, Aluminium etc.) werden nicht empfohlen.

#### **TÉCNICAS DE MEDICIÓN**

Localización de un punto caliente: Para localizar un punto caliente, utilizar una técnica de barrido. Apuntar el termómetro hacia fuera del área de interés, entonces hacer un barrido de arriba hacia abajo hasta que localice el punto caliente.

Campo de visión: El objetivo debe ser al menos del mismo tamaño que la zona de medición. En el diagrama de arriba, el objeto 1 está a la distancia correcta de la unidad. Fíjense en que el objetivo es ligeramente mayor que la zona de medición. El objeto 2 está demasiado lejos.

Distancia y tamaño de la zona de medición: Para asegurar una lectura correcta de la temperatura, la distancia del objetivo debe ser correcta. Cuanto más larga sea la distancia del objetivo, mayor es la zona de medición, como se muestra arriba.

#### **Recordar**

- ◆ La unidad mide solamente la temperatura superficial. Para medir temperaturas internas en líquidos o alimentos, remover el contenido y apuntarl a unidad hacia el recipiente abierto.
- ◆ Evitar un cambio brusco de temperatura. Conceder 30 minutos para que la unidad se ajuste a cambios grandes en la temperatura ambiental. No almacenar la unidad en lugares a temperatura bajo el punto de congelación.
- ◆ Acercarse al objetivo. Cuanto más pequeño sea el objetivo, más cerca de ella debe estar usted. Ver diagrama D:S arriba.
- ◆ No aproximar el aparato demasiado al objetivo, ya que esto lo someterá a un calor o frío excesivos.
- ◆ Medición de superficies brillantes: No se recomienda su utilización para medir superficies de metal brillantes o pulidas (acero inoxidable, aluminio, etc.).

#### **TECNICA DI MISURA**

Localizzazione della zona calda: per trovare la zona calda, usate una tecnica di scansione. Puntare il termometro fuori dell'area di interesse, scrutare la zona con un movimento in alto e in basso fino alla localizzazione della zona calda da misurare.

Campo di lettura: la zona dell'obiettivo deve essere almeno grande quanto la dimensione del fascio. Nel diagramma di cui sopra, l'oggetto 1 è alla distanza giusta dallo strumento. Notare che la zona in misura dell'oggetto è leggermente più larga del diametro del fascio di misura. L'oggetto 2 è troppo distante.

Distanza e dimensione del fascio: per assicurare letture accurate della temperatura, deve essere rispettata la distanza dall'oggeto in misura. Maggiore è la distanza dall'oggetto, maggiore è la dimensione del fascio (vedasi punto precedente).

#### **Cose da ricordare**

- ◆ La misura infrarossa della temperatura è solo superficiale. Per misure di temperatura interne a liquidi o cibi, mescolare i contenuti e puntare lo strumento nel contenitore aperto.
- ◆ Evitare shock termici. Lasciare 30 minuti affinché lo strumento si adegui alla temperatura ambiente specialmente per notevoli escursioni. Non riporre lo strumento in luoghi sotto lo zero.
- ◆ Avvicinarsi il più possibile all'oggetto in misura. Più piccolo è il target, più è necessario avvicinare il Pyropen. Vedasi anche il diagramma dist.za/fascio.
- ◆ Non esporre il Pyropen ad eccessivo caldo o freddo tenendolo ad esempio troppo vicino al target.
- ◆ Misurazione di superfici lucide. Pyropen non è raccomandato per la misurazione di superfici risplendenti o di metallo lucido. (acciaio inossidabile, alluminio ecc.) doux. Essuyer avec une éponge humide ou un chif-fon doux.

### **MAINTENANCE**

Lens cleaning: Blow off loose particles using clean compressed air. Gently brush remaining debris away with a camel hair brush. Carefully wipe the surface with a moist cotton swab. The swab may be moistened with water or a water-based glass cleaner. **NOTE: DO NOT use solvents to clean the plastic lens.**

Case Cleaning: To clean the exterior housing, use soap and water or a mild commercial cleaner. Wipe with a damp sponge or soft rag.

#### **ENTRETIEN**

Nettoyage de la lentille : Eliminer toutes les particules libres avec de l'air comprimé propre. A l'aide d'un pinceau en petit gris, brosser doucement tous les débris restant. Nettoyer délicatement la surface avec un Coton-Tige humide. Le Coton-Tige doit être humidifié avec de l'eau ou un nettoyant à base d'eau.

**NOTE : NE PAS utiliser de solvant pour nettoyer la lentille en plastique.**

Nettoyage de l'étui : Pour nettoyer l'extérieur de l'étui, utiliser du savon et de l'eau ou un nettoyant doux. Essuyer avec une éponge humide ou un chiffon doux.

# **WARTUNG**

Linsenreinigung: Lose Partikeln mit sauberer Druckluft wegblasen. Verbleibende Ablagerungen mit weichem Pinsel entfernen. Die Oberfläche vorsichtig mit einem feuchten Wattestäbchen abreiben. Das Wattestäbchen kann mit Wasser oder einem auf Wasser basierenden Glasreiniger angefeuchtet werden. **HINWEIS: KEINE Lösungsmittel zum Reinigen der Kunststofflinse verwenden.**

Gehäusereinigung: Zum Reinigen des Außengehäuses Seifenwasser oder ein mildes Reinigungsmittel verwenden. Mit angefeuchtetem Schwamm oder weichem Tuch abreiben.

#### **MANTENIMIENTO**

Limpieza de la lente: Eliminar las partículas sueltas con aire comprimido limpio. Cepillar cuidadosamente las partículas restantes con un cepillo de pelo de camello. Limpiar la superficie cuidadosamente con un bastoncillo de algodón húmedo. El bastoncillo puede humedecerse con agua o con un limpiador de cristales con una base de agua.

**AVISO: NO utilizar disolventes para limpiar la lente de plástico.**

Limpieza del cuerpo de la unidad: Para limpiar la caja exterior, utilizar jabón y agua o un limpiador comercial suave. Limpiar con una esponja húmeda o un trapo suave.

#### **MANUTENZIONE**

Pulizia lenti: soffiare via eventuali particelle usando aria compressa pulita. Spazzolare delicatamente i restanti detriti con un pennellino di pelo molto morbido. Detergere con attenzione la superficie con un bastonino cotonato inumidito. Il cotton-fioc può essere inumidito con acqua o con un detersivo per vetro a base d'acqua.

**NOTA: NON fare uso di solventi per pulire le lenti plastiche.**

Pulizia dell'involucro: per pulire il contenitore esterno, usare sapone e acqua o un leggero detersivo commerciale. Pulire con una spugna umida o uno straccio morbido.

#### **CE CERTIFICATON**

This instrument conforms to the folowing standards: EN50081-1:1992, Electomagnetic Emmisions EN50082-1:1992, Electomagnetic Susceptibility

#### **CERTIFICATION CE**

Cet instrument est conforme aux normes suivantes : EN50081-1:1992, Emissions électromagnétiques EN50082-1:1992, Sensibilité électromagnétique

#### **CE-ZERTIFIZIERUNG**

Dieses Gerät entspricht den folgenden Normen: EN50081-1:1992, Elektromagnetische Emissionen EN50082-1:1992, Elektromagnetische Empfindlichkeit

#### **CERTIFICACIÓN CE**

Este aparato cumple con las normas siguientes: EN50081-1:1992, Emisiones electromagnéticas EN50082-1:1992, Susceptibilidad electromagnética

#### **CERTIFICAZIONE CE**

Questo strumento è conforme ai seguenti standard: EN50081-1:1992, Emissioni Elettromagnetiche EN50082-1:1992, Suscettibilità Elettromagnetica

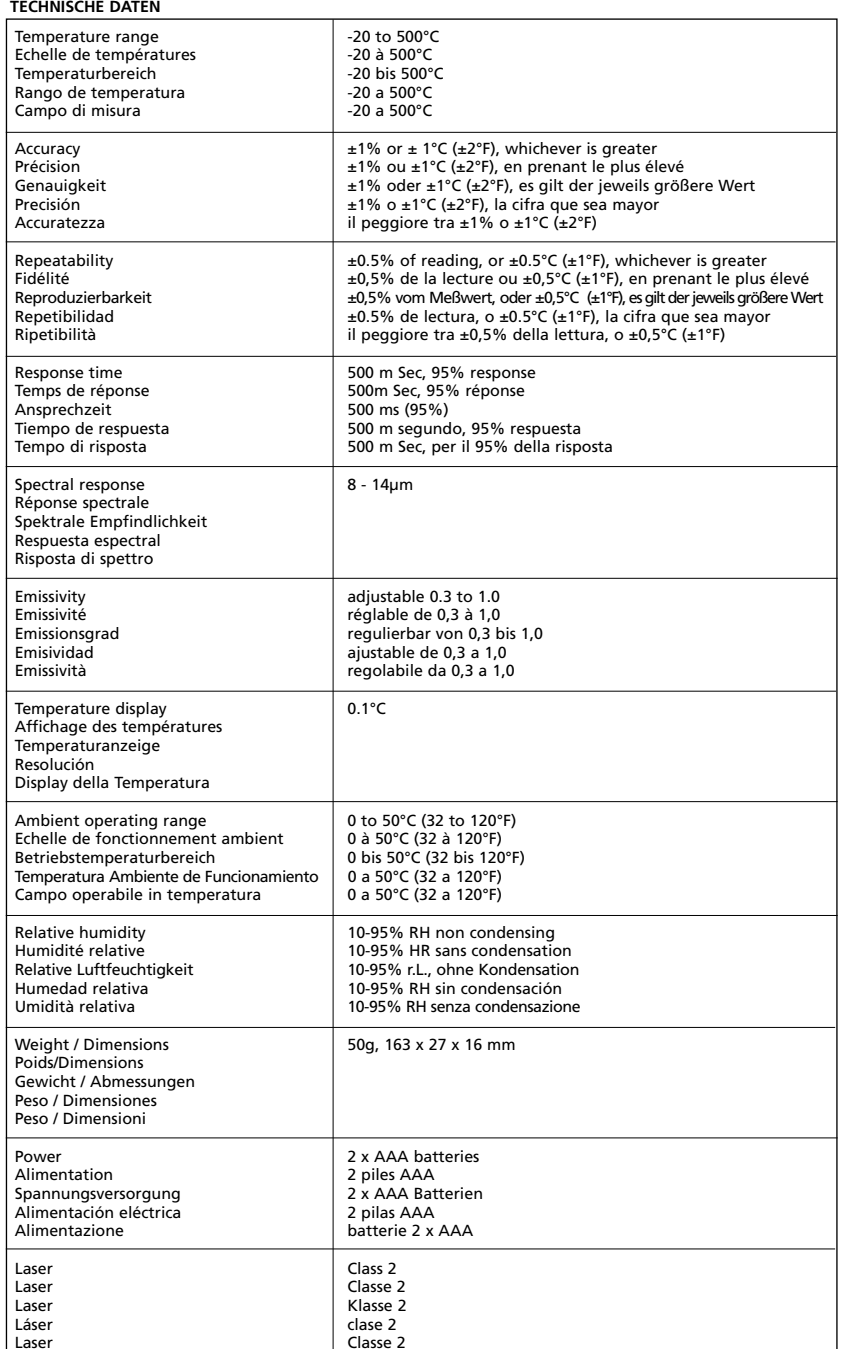

# **CALEXLOG SOFTWARE**

#### **System Requirements.**

- ◆ The Calexlog software is designed to run under Microsoft Windows. Suitable versions are Windows 95 and Windows 98.
- ◆ The recommended minimum computer specification is:
	- Intel 486 processor
	- VGA display with 640 x 480 resolution
	- 25 pin parallel port (usually located at the rear of the PC and marked "LPT1".)

#### **Connecting the Pyropen D to a PC**

- i) Turn off your PC and the Pyropen
- ii) Connect the standard 25-pin connector of the PC interface cable into the LPT1 port on your PC
- iii) Connect the other end of the PC interface cable into the PC interface connector located on the underside of the Pyropen
- iv) Turn on your PC

**NOTE** Do not disconnect the interface cable before closing down the Calexlog program

#### **Installation**

- i) Insert the PC interface software disk (Calexlog) into your disk drive
- ii) Click on the Windows [Start] button and then click [Run]
- iii) Type in a:\setup.exe and click on [OK]
- iv) Follow the on-screen instructions.

Calexlog is installed into the following location: C:\Program Files\Pyropen\

It can be accessed by entering: [Start] ➔ [Program] ➔ [Pyropen] ➔ [Calexlog]

You are recommended not to change the default folder name: [Pyropen]

v) Click [Finish]

This will create a directory Pyropen and install the Calexlog program in this directory.

#### **Software Features**

The Calexlog software has been designed to be simple to use, and to require a minimal amount of configuration. Calexlog reads temperature data from the Pyropen approximately every 500msec, and displays it in digital form. If required, temperatures can be sampled at periodic intervals, and the data saved to a storefile for examination at a later date. Also, logged data can be transferred from the Pyropen to the PC and saved to a file

#### **Running the Software.**

◆ Selection of Temperature Units Temperature may be displayed and recorded in units of °C or °F.

◆ Selection of Target Emissivity.

To set an Emissivity value for the Pyropen, use the main program menu to select:

[Utilities] ➔ [Emissivity]

#### **Data Logging Mode**

Ensure that the Pyropen has stored temperature data, is connected to the PC and switched on. To enter the data logging mode, use the main program menu to select:

[Utilities] ➔ [Logged Temperatures]

A window will open which enables you to view, save or retrieve logged data.

## **Data Acquisition Mode**

Ensure that the Pyropen is connected to the PC and switched on. To enter the data acquisition mode, use the main program menu to select:

[Utilities] ➔ [Data Acquisition Setup]

A window will open which enables you to set the sampling interval, set the number of samples and select a storefile. To begin data acquisition, click the [Data Acquisition Start] button in the main window.

#### **LOGICIEL CALEXLOG**

#### **Spécifications du système.**

- ◆ Le logiciel Calexlog est conçu pour fonctionner sur Microsoft Windows. Les versions appropriées sont Windows 95 et Windows 98.
- ◆ Les spécifications informatiques minimales recommandées sont :
- Processeur Intel 486
- Ecran VGA avec une résolution 640 x 480
- Port parallèle à 25 broches (généralement situé à l'arrière de l'ordinateur et marqué 'LPT1'.)

#### **Brancher le Pyropen D sur l'ordinateur**

- i) Eteindre l'ordinateur et le Pyropen
- ii) Brancher le connecteur de 25 broches de la jonction dans le port LPT1 de l'ordinateur
- iii) Brancher l'autre extrémité de la jonction dans l'interface de connexion située sous le Pyropen
- iv) Allumer votre PC

**NOTE** Ne pas débrancher la jonction avant d'avoir fermé le programme Calexlog

#### **Installation**

- i) Insérer la disquette du logiciel d'interface (Calexlog) dans le lecteur de disquette
- ii) Cliquer sur le bouton [Start] de Windows et puis cliquer sur [Run]
- iii) Saisir a:\setup.exe et cliquer sur [OK]
- iv) Suivre les instructions sur l'écran.

Calexlog est installé dans l'emplacement suivant : C:\Fichiers programmes \Pyropen\

Il peut être accédé en saisissant : [Start] ➔ [Program] ➔ [Pyropen] ➔ [Calexlog]

Il est recommandé de ne pas changer le nom du dossier par défaut : [Pyropen]

v) Cliquer sur [Finish]

Ceci créera un répertoire Pyropen et installera le programme Calexlog dans ce répertoire.

#### **Caractéristiques du logiciel**

Le logiciel Csalexlog a été conçu pour être facile à utiliser et pour ne nécessiter qu'un minimum de configuration. Calexlog lit les données de température du Pyropen environ toutes les 500msec, et il affiche les données sous une forme numérique. Si nécessaire, les températures peuvent être échantillonnées à des intervalles périodiques et les données peuvent

être sauvegardées dans un fichier de stockage (storefile) pour pouvoir les examiner ultérieurement. Les données aussi, notées peuvent être transférées du Pyropen au PC et épargné à un fichier

#### **Faire fonctionner le logiciel.**

## ◆ Sélection des unités de température

La température peut être affichée et enregistrée en °C ou en °F.

◆ Sélection de l'émissivité de la cible. Pour régler la valeur d'émissivité du Pyropen, utiliser le menu du programme principal pour sélectionner :

[Utilities] ➔ [Emissivity]

# **Les données Noter le Mode**

Assurer que le Pyropen a emmagasiné les données de température, est connecté au PC et a allumé. Pour entrer les données noter mode, utiliser le menu de programme principal pour choisir:

[Utilities] ➔ [Logged Temperatures]

Une fenêtre ouvrira qui rend capable vous à regarder, épargner ou rapporter des données notées.

#### **Mode de Saisie des données**

Assurer que le Pyropen est connecté au PC et a allumé.

Pour entrer le mode de saisie des données, utiliser le menu de programme principal pour choisir:

[Utilities] ➔ [Data Acquisition Setup]

Une fenêtre ouvrira qui rend capable vous à régler l'intervalle de sampling, réglez le numéro d'échantillons et choisit un storefile. Pour commencer la saisie des données, cliqueter le [le Début de Saisie des données] le bouton dans la fenêtre principale.

#### **CALEXLOG-SOFTWARE**

#### **Systemanforderungen**

- ◆ Die CALEXLOG-SOFTWARE wurde für Microsoft Windows entwickelt. Geeignete Versionen: Windows 95 und 98.
- ◆ Der Rechner sollte mindestens die folgenden Spezifikationen aufweisen:
- Intel 486-Prozessor
- VGA-Monitor mit einer Auflösung von 640 x 480 Pixel
- 25polige parallele Schnittstelle (meist an der PC-Rückseite, gekennzeichnet als "LPT1".)

## **Anschluss des Pyropens an den PC**

- Schalten Sie den PC und den Pyropen aus.
- ii) Verbinden Sie den 25poligen Standardstecker des PC-Schnittstellenkabels mit dem LPT1- Anschluss an Ihrem PC.
- iii) Stecken Sie das andere Ende des PC-Schnittstellenkabels in die PC-Schnittstellenbuchse an der Unterseite des Pyropen.
- iv) Schalten Sie den PC ein.

**HINWEIS** Ziehen Sie das Schnittstellenkabel erst nach Beenden des Calexlog-Programms ab.

## **Installation**

- i) Legen Sie die Softwarediskette (Calexlog) für die PC-Schnittstelle in das Diskettenlaufwerk ein.
- ii) Klicken Sie auf die Windows-Schaltfläche [Start] und dann auf [Run].
- iii) Geben Sie a:\setup.exe ein und klicken Sie auf [OK].
- iv) Folgen Sie den Bildschirmanweisungen.

Calexlog wird im folgenden Verzeichnis angelegt: C:\Programmdateien\Pyropen\

Das Programm kann wie folgt aufgerufen werden: [Start] ➔ [Program] ➔ [Pyropen] ➔ [Calexlog]

Wir empfehlen, den standardmäßigen Ordnernamen nicht zu ändern: [Pyropen]

v) Klicken Sie auf [Finish]

Damit wird ein Pyropen-Verzeichnis erstellt und das Calexlog-Programm in diesem Verzeichnis installiert.

## **Softwarefunktionen**

Die Calexlog-Software ist bedienerfreundlich und erfordert minimale Konfiguration. Calexlog liest ca. alle 500Millisekunden Temperaturdaten vom Pyropen und blendet diese Daten in digitaler Form ein. Bei Bedarf können regelmäßige Temperaturproben genommen, die Daten in einer Speicherdatei abgelegt und später überprüft werden. Zusätzlich können die vom Pyropen aufgezeichneten Daten zum PC übertragen und als Datei gespeichert werden.

# **Ausführung der Software**

◆ Wahl der Temperatureinheiten Die Temperatur kann in °C oder Fahrenheit angezeigt werden.

◆ Wahl des gewünschten Emissionsvermögens Um einen Wert für das Emissionsvermögen des Pyropens einzustellen, wählen Sie im Hauptprogrammmenü:

## [Utilities] ➔ [Emissivity]

#### **Daten-Übertragungsmodus**

Stellen Sie sicher, dass die aufgezeichneten Temperaturdaten im Pyropen gespeichert wurden, und das Gerät an einen PC angeschlossen und eingeschaltet ist.

Um den Daten-Übertragungsmodus zu aktivieren, benutzen Sie das Hauptprogramm-Menü:

[Utilities] ➔ [Logged Temperatures]

In dem geöffneten Fenster können Sie nun die aufgezeichneten Daten ansehen, speichern und abrufen.

#### **Aufzeichnungsmodus**

Stellen Sie sicher, dass das Pyropen an einen PC angeschlossen und eingeschaltet ist. Um den Aufzeichnungsmodus zu aktivieren, benutzen Sie das Hauptprogramm-Menü:

[Utilities] ➔ [Data Acquisition Setup]

In dem geöffneten Fenster können Sie den Abtastintervall und die Anzahl der Abtastungen einstellen und die Speicherdatei wählen. Um die Aufzeichnung zu starten, klicken Sie "Data Acquisition Start" im Hauptfenster an.

## **SOFTWARE CALEXLOG**

#### **Requisitos del sistema.**

- ◆ El software Calexlog está diseñado para ser ejecutado en Microsoft Windows. Las siguientes son versiones adecuadas: Windows 95 y Windows 98.
- ◆ Las características de ordenador mínimas recomendadas son:
	- Procesador Intel 486
	- Pantalla VGA con una resolución de 640 x 480
	- Puerto paralelo de 25 pins (normalmente situado en la parte trasera del ordenador y señalado como "LPT1".)

# **Conexión del Pyropen D a un ordenador**

- i) Apagar el ordenador y el Pyropen ii) Conectar el conector convencional de 25 pins del cable de interconexión del ordenador al puerto LPT1 del ordenador.
- iii) Conectar el otro extremo del cable de interconexión del ordenador al conector de interconexión a ordenador situado en la parte de abajo del Pyropen.
- iv) Encender su PC

**AVISO** No desconectar el cable de interconexión antes de cerrar el programa Calexlog.

#### **Instalación**

- i) Insertar el disco de software de interfaz con ordenador (Calexlog) en la unidad de disco.
- ii) Hacer clic en el botón [Start] de Windows y después hacer clic en [Run]
- iii) Escribir a:\setup.exe y hacer clic en [OK]
- iv) Seguir las instrucciones de la pantalla.

Calexlog estará instalado en el siguiente archivo: C:\ Archivos del programa \Pyropen\

Se puede acceder a él de la siguiente manera: [Start] ➔ [Program] ➔ [Pyropen] ➔ [Calexlog]

Se recomienda no cambiar el nombre de la carpeta predeterminada: [Pyropen]

v) Hacer clic en [Finish]

Este proceso creará un directorio 'Pyropen' e instalará el programa Calexlog dentro de él.

## **Características del software**

El software Calexlog ha sido diseñado para que sea fácil de utilizar y para necesitar sólo un mínimo de configuración. Calexlog lee la información térmica del Pyropen aproximadamente cada 500ms y la muestra en forma digital. Si es necesario, se pueden hacer muestras de temperaturas a intervalos periódicos y la información se puede registrar en un archivo de almacenaje para ser examinada en otro momento. También, los datos apuntados se pueden transferir del Pyropen al PC y guardarlos en un archivo

## **Ejecución del Software.**

◆ Selección de las unidades de temperatura La temperatura puede mostrarse y registrarse en grados Celsius o Fahrenheit.

◆ Selección de la emisividad del objetivo. Para determinar un valor de emisividad para el Pyropen utilizar el menú de programa principal para seleccionar:

[Utilities] ➔ [Emissivity]

#### **Modo de Registro de datos**

Asegurar que el Pyropen haya almacenado los datos de la temperatura, y esté conectado al PC y encendido.

Para entrar en el modo de registro, utilizar el menú principal del programa para seleccionar:

[Utilities] ➔ [Logged Temperatures]

Una ventana abrirá que lo habilita a considerar, salvar o recuperar los datos apuntados.

## **El Modo de la Adquisición de datos**

Asegurar que el Pyropen esté conectado al PC y encendido.

Para entrar en el modo de adquisición de datos, Utilizar el menu principal del programa para seleccionar:

[Utilities] ➔ [Data Acquisition Setup]

Una ventana abrirá habilitando la introducción del intervalo de muestreo, poner el número de muestras y seleccionar un archivo para guarda los datos. Para comenzar la adquisición de datos, click el botón [Data Acquisition Start] en la ventana principal.

# **SOFTWARE CALEXLOG**

## **Requisiti del sistema**

- ◆ Il software Calexlog è progettato per funzionare su Microsoft Windows. Versioni compatibili sono Windows 95 e Windows 98.
- ◆ Si raccomanda la seguente configurazione minima del computer:
	- Processore Intel 486
	- Display VGA con risoluzione 640 x 480
	- Uscita parallela a 25 piedini (situata normalmente nel retro del PC e contrassegnata "LPT1".)

# **Collegamento del Pyropen D a un PC**

- i) Spegnere il PC e il Pyropen
- ii) Collegare il connettore standard a 25 piedini al cavo interfaccia PC sull'uscita LPT1
- iii) Collegare l'altro capo del cavo interfaccia PC al connettore di interfaccia ubicato sulla parte inferiore del Pyropen
- iv) Accendere il computer

**NOTA** Non disinserire il cavo interfaccia prima d'aver chiuso il programma Calexlog

#### **Installazione**

- i) Inserire il disco software di interfaccia PC (Calexlog) nel vostro drive sul PC
- ii) Cliccare sul pulsante Windows Start e quindi su [Run]
- iii) Inserire a:\setup.exe e fare click su [OK]
- iv) Seguire le istruzioni sullo schermo.

Calexlog è installato nella seguente locazione: C:\Archivi programmi\Pyropen\

Ci si può accedere inserendo: [Start] ➔ [Program] ➔ [Pyropen] ➔ [Calexlog]

Vi raccomandiamo di non cambiare il nome del default folder(cartella preimpostata): [Pyropen]

v) Cliccare [Finish]

Questo creerà un directory (indirizzario) Pyropen e installerà il programma Calexlog in questa directory

#### **Principali caratteristiche del software**

Il software Calexlog è stato progettato per essere di facile impiego e tale da richiedere una minima quantità di configurazione. Calexlog legge dati di temperatura da Pyropen all'incirca ogni 500msec, e li espone in forma digitale. Se necessario, le misure possono essere campionate a intervalli periodici, e i dati memorizzati in un archivio per essere esaminati in un secondo tempo. Anche i dati immagazzinati dal Pyropen sono essere trasferiti al computer e quindi salvati in un file.

**Funzionamento del software.**

◆ Selezionare l'unità di misura della temperatura. La temperatura può essere mostrata e registrata in unità di °C o °F.

◆ Selezione dell'emissività dello strumento. Per impostare un valore di emissività per il Pyropen, usare il menù del programma principale per selezionare:

[Utilities] ➔ [Emissivity]

# **Modalità per scarico dei dati su PC**

Assicurarsi che il Pyropen con i dati di temperatura immagazzinati, sia acceso e correttamente collegato al computer.

Per entrare nella modalità di scarico dati, usare il menu di programma principale e scegliere:

[Utilities] ➔ [Logged Temperatures]

Una successiva finestra permetterà di vedere, salvare o recuperare i dati scaricati.

**Modalità per impostazione dell'acquisizione dati** Assicurare che il Pyropen sia acceso e correttamente collegato al computer. Per entrare nella modalità di impostazione per l'ac-

quisizione di dati, usare ilmenu di programma principale e scegliere:

[Utilities] ➔ [Data Acquisition Setup]

Una successiva finestra permetterá di impostare l'intervallo di sampling, la definizione del numero di campionamenti e la scelta di un file di salvataggio. Per iniziare l'acquisizione di dati, attivare il bottone d'[inizio di acquisizione dati] nella finestra principale.

## **WARRANTY**

Calex warrants this product to be free from defects in material and workmanship under normal use and service for a period of one year from date of purchase, except as hereinafter provided. This warranty extends only to the original purchase (a purchase from CALEX or CALEX'S licensed distributors is an original purchase). This warranty shall not apply to fuses or batteries. Factory calibration is warranteed for a period of one year. The warranty shall not apply to any product which has been subject to misuse, neglect, accident or abnormal conditions of operation or storage. Should CALEX be unable to repair or replace the product within a reasonable amount of time, purchaser's exclusive remedy shall be a refund of the purchase price upon return of the product.

In the event of failure of a product covered by this warranty, CALEX will repair the instrument when it is returned by the purchaser, freight prepaid to an authorised Service Facility within the applicable warranty period, provided CALEX'S examination discloses to its satisfaction that the product was defective. CALEX may, as its option, replace the product in lieu of repair. With regard to any instrument returned within the applicable warranty period, repairs or replacement will be made without charge and with return freight paid by CALEX, unless the failure was caused by misuse, neglect, accident or abnormal conditions of operation or storage, in which case repairs will be billed at a reasonable cost. In such cases, an estimate will be submitted before work is started, if requested.

The foregoing warranty is in lieu of all other warranties, expressed or implied, including but not limited to any implied warranty of merchantability, fitness, or adequacy for any particular purpose or use. CALEX shall not be liable for any special, incidental, or consequential damages, whether in contract, tort, or otherwise.

#### **GARANTIE**

Calex garantit que ce produit est exempt de défauts ou de vices de fabrication dans des conditions d'utilisation et de service normales, pour une période d'un an, à compter de la date d'achat, à l'exception des conditions décrites dans le présent document. Cette garantie ne s'applique qu'à l'acheteur d'origine (l'acheteur d'origine étant la personne ayant acquis le produit auprès de CALEX ou de l'un de ses distributeurs agréés). Cette garantie ne couvre ni les fusibles ni les piles. L'étalonnage en usine est garanti pour une période d'un an. La garantie sera nulle en cas de mauvaise utilisation du produit, de négligence ou de conditions d'utilisation ou de stockage anormales. Si CALEX se trouve dans l'impossibilité de réparer ou de remplacer le produit dans un délai raisonnable, le remboursement du produit, un fois le produit renvoyé, est le seul recours de l'acheteur.

CALEX s'engage à réparer le produit couvert par cette garantie si l'examen effectué par CALEX révèle que le produit s'avère défectueux. Pour bénéficier de ce service, l'acheteur devra retourner le produit, frets payés, à un Service d'entretien agréé, pendant la période de garantie. CALEX pourra prendre la décision de remplacer le produit au lieu de le réparer. Pour les produits renvoyés pendant la période de garantie, les réparations ou les remplacements seront effectués gratuitement, frets de retour payés par CALEX, sauf dans le cas d'un défaut dû à une mauvaise utilisation du produit, à une négligence, à un accident ou à des conditions d'utilisation ou de stockage anormales, auquel cas les réparations seront facturées à un prix raisonnable. Dans ce cas, un devis sera soumis avant le début des réparations, si le client le demande.

La présente garantie exclut toute autre garantie, exprimée ou tacite, notamment les garanties tacites de qualité marchande, d'adaptation ou de convenance à une fin ou à un usage particulier. CALEX ne saurait être tenue responsable des dommages particuliers, consécutifs ou indirects, que ce soit par responsabilité contractuelle, délictuelle ou autre.

## **GARANTIE**

Calex gewährleistet für die Dauer von einem Jahr ab dem Kaufdatum, daß dieses Produkt bei normaler Verwendung und Service keine Material- und Fabrikationsfehler aufweist. Die Garantie gilt nur für den Erstkauf (d. h. den Erwerb von CALEX oder von den lizensierten Vertreibern von CALEX). Von der Garantie ausgeschlossen sind Sicherungen oder Batterien. Für die Werkskalibierung wird eine Garantie von einem Jahr gewährt. Die Garantie erstreckt sich nicht auf ein Produkt, an dem Schäden durch unsachgemäße Behandlung, Vernachlässigung, Unfall oder extreme Betriebs- oder Lagerbedingungen entstanden sind. Wenn CALEX das Produkt nicht in einer angemessener Frist reparieren kann, hat der Käufer lediglich Anspruch auf eine Rückerstattung des Kaufpreises nach Rückgabe des Produktes.

Wenn ein unter diese Garantie fallendes Produkt ausfällt, repariert CALEX das Instrument, wenn es innerhalb des gültigen Garantiezeitraumes per vorausbezahlter Lieferung an eine zugelassene Reparaturwerkstatt eingeschickt wird, vorausgesetzt, die Überprüfung durch CALEX ergibt, daß das Produkt Mängel aufweist. CALEX behält sich den Umtausch des Produktes anstelle einer Reparatur vor. Wenn ein Produkt innerhalb der Garantiezeit eingeschickt wird, erfolgen Reparaturen oder Umtausch kostenlos und die Rücksendung wird von CALEX bezahlt, es sei denn, der Produktfehler ist durch unsachgemäße Behandlung, Vernachlässigung, Unfall oder extreme Betriebs- oder Lagerbedingungen entstanden. In dem Falle werden Reparaturen zu annehmbaren Kosten in Rechnung gestellt. In letzteren Fällen wird auf Anfrage ein Kostenanschlag erstellt, bevor Reparaturarbeiten durchgeführt werden.

Die obige Garantie versteht sich anstelle aller anderen Garantieleistungen, seien sie ausdrücklich oder stillschweigend, einschließlich (jedoch nicht beschränkt auf) jede stillschweigende Garantie der Durchschnittsqualität, Eignung oder Adäquatheit für einen bestimmten Zweck oder Einsatz. CALEX übernimmt keine Haftung für spezielle, zufällige oder mittelbare Schäden, weder vertraglich, noch aus unerlaubter Handlung, noch auf sonstige Weise.

## **GARANTÍA**

Calex garantiza que este producto estará libre de defectos en materiales y mano de obra, siempre que se aplique un uso y servicio normales por un periodo de un año desde la fecha de compra, con excepción de lo que se describe a continuación. Esta garantía sólo es válida para la compra original (una compra a CALEX o a los distribuidores autorizados de CALEX representa una compra original). Esta garantía no cubre los fusibles ni las pilas. La calibración de fábrica está garantizada por un año. La garantía no será válida para ningún producto que haya sufrido mal uso, descuido, accidentes o condiciones anormales de funcionamiento o almacenamiento. En caso de que CALEX no pueda reparar o reemplazar el producto en un periodo de tiempo razonable, el cliente tendrá la solución exclusiva de recibir un reembolso del precio de la compra al devolver el producto.

En caso de que un producto cubierto por esta garantía fallara, CALEX reparará el aparato, una vez que este haya sido devuelto por el comprador, con el flete pagado de antemano a un centro de servicio autorizado en el transcurso del periodo de garantía aplicable, siempre y cuando el examen de CALEX determine satisfactoriamente que el producto era defectuoso. En caso de consi-derarlo necesario, CALEX reemplazará el producto en vez de repararlo. Con relación a los aparatos que se devuelvan dentro del periodo de garantía apli-cable, las reparaciones o reemplazos se efectuarán sin cargos y con flete de regreso pagado por parte de CALEX, a menos que el fallo haya sido causado por mal uso, descuido, accidentes o condiciones anormales de funcionamiento o almacenamiento, en cuyo caso, las reparaciones se cobrarán a un costo razo-nable. En estos casos y si así lo exige, se le proporcionará un presupuesto

#### antes de que se comience el trabajo de reparación.

La garantía antedicha sustituye cualquier otra garantía, expresa o implícita, incluyendo, pero no limitándose, a cualquier garantía implícita de comercia-bilidad, propiedad o suficiencia para cualquier objetivo o uso particular. CALEX no se hace responsable de cualquier daño especial, incidental o consecutivo, ya sea por contrato, agravio o algún otro medio.

## **GARANZIA**

Calex garantisce che questo prodotto è esente da difetti di materiale e manodopera, per un normale impiego e servizio per il periodo di un anno dalla data d'acquisto, eccettuando i casi esposti successivamente. La garanzia è applicabile unicamente ad acquisti originali (l'acquisto presso CALEX o presso distributori autorizzati CALEX è un acquisto originale). Questa garanzia non si applica a fusibili e batterie. La calibrazione di fabbrica è garantita per il periodo di un anno. La garanzia non si applica a nessun prodotto che sia stato soggetto a cattivo uso, negligenza, incidente o anormali condizioni operative o di conservazione. Se la CALEX non dovesse essere in grado di riparare o rimpiazzare il prodotto entro un ragionevole lasso di tempo, il solo rimedio per l'aquirente sarà il risarcimento del prezzo d'acquisto dietro restituzione del prodotto.

Nel caso di guasti su prodotti coperti da questa garanzia, CALEX provvederà a riparare lo strumento se restituito dall'acquirente, con trasporto prepagato, ad un rivenditore autorizzato, entro il periodo di garanzia applicabile, e che dopo un controllo operato da CALEX la stessa convenga che il prodotto era difettoso. CALEX può, per sua scelta, rimpiazzare il prodotto invece che ripararlo. Per quanto riguarda qualsiasi stru-mento restituito entro l'applicabile periodo di garanzia, riparazioni o rimpiazzi saranno fatti senza addebito e con ritorno della merce a carico di CALEX, a meno che il guasto non fosse causato da cattivo uso, negligenza, ecc., accidente o condizioni anormali di operazione o conservazione, evenienze per cui sarà addebitato un ragionevole costo. In questi casi, se richiesto, sarà sotto-posta una stima prima di iniziare il lavoro.

La suddetta garanzia è in luogo di ogni altre garanzia, espresse o implicita, inclusa ma non limitata a qualsiasi garanzia implicita di commerciabilità, idoneità, o adeguatezza a qualsiasi particolare scopo o uso. CALEX non sarà responsabile per qualsiasi danno speciale, indentale, o consequenziale, sia esso in contratto, illecito, o comunque altrimenti.

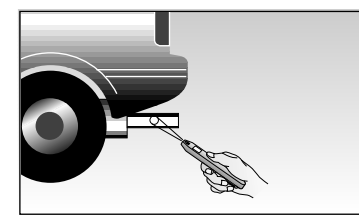

AUTOMOTIVE AUTOMOBILES FAHRZEUGINDUSTRIE AUTOMOCIÓN AUTOMOBILISTICO

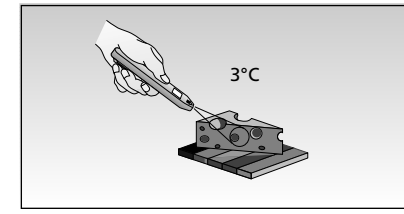

FOOD ALIMENTAIRES LEBENSMITTELINDUSTRIE ALIMENTOS SETTORE ALIMENTARE

# **HOW IT WORKS**

Infrared thermometers measure the surface temperature of an object by sensing its emitted energy, as shown overleaf. This energy information is collected, directed onto a detector, and translated by a microprocessor into a temperature reading displayed on the unit.

# **METHODE DE FONCTIONNEMENT**

Les thermomètres infrarouges mesurent la température à la surface d'un objet en détectant l'énergie qu'il émet, comme montré ci-dessus. Les informations énergétiques sont recueillies et dirigées sur un détecteur et traduites, par un microprocesseur, en une lecture de température, qui est affichée sur l'unité.

# **FUNKTIONSWEISE**

Infrarot-Thermometer messen die Oberflächentemperatur eines Objekts, indem seine abgegebene Wärmeenergie, wie umstehend gezeigt, abgetastet wird.

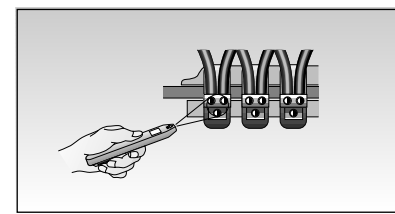

INDUSTRIAL / ELECTRICAL INDUSTRIELLES/ELECTRIQUE INDUSTRIE/ELEKTRIK INDUSTRIAL / ELÉCTRICO INDUSTRIALE / ELETTRICO

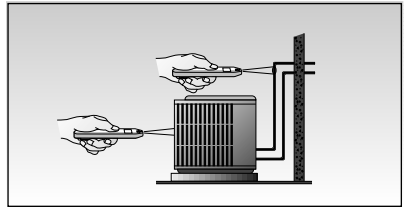

HVAC/R Chauffage, ventilation et climatisation/réfrigération Heizungs-, Lüftungs- und Klima- und Kältetechnik CA/VEN/AIR/REFRIG CONDIZIONAMENTO E RISCALDAMENTO

Diese Energiedaten werden erfaßt, an einen Detektor weitergeleitet und von einem Mikroprozessor in einen Temperaturwert umgerechnet, der am Display angezeigt wird.

# **CÓMO FUNCIONA**

Los termómetros infrarrojos miden la temperatura de la superficie de un objeto detectando la energía que éste emite, como se muestra en el dorso. Esta información energética es recogida, dirigida a un detector y traducida por un microprocesador en una lectura de temperatura que se muestra en la pantalla de la unidad.

# **PRINCIPIO DI FUNZIONAMENTO**

I termometri infrarossi misurano la temperatura superficiale di un oggetto rilevando l'energia da esso emessa, come mostrato sul retro. Queste informazioni sull'energia vengono raccolte, dirette su un rilevatore, e tradotte da un microprocessore in una lettura della temperatura mostrata dallo strumento.

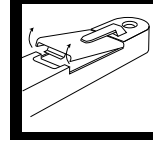

**Requires 2 x AAA batteries Nécessite 2 piles AAA 2 Batterien vom Typ AAA werden benötigt Necesita 2 pilas AAA Alimentazione con 2 batterie AAA** 

Manufactured by: **Calex Electronics Limited** PO Box 2, Leighton Buzzard, Bedfordshire England LU7 4AZ Tel: +44 (0)1525 373178/853800 Fax: +44 (0)1525 851319 E-mail: info@calex.co.uk Online: http://www.calex.co.uk